## **Uso de Declaraciones Juradas ¿Cómo encuentro / cargo títulos?**

Los títulos se deben buscar en una ventana emergente (popup) desarrollada para ese fin.

Se tiene acceso a la misma desde el botón "Agregar título académico" en el formulario de datos académicos, en la ficha de datos personales.

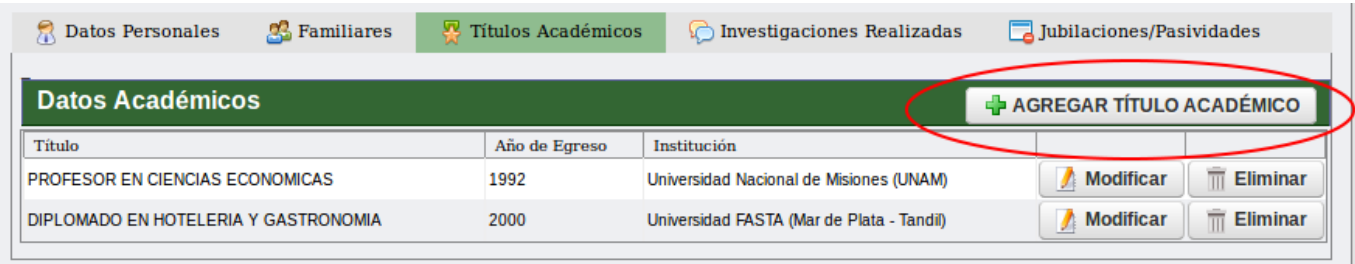

Se desplegarán las opciones para la carga de un título en particular.

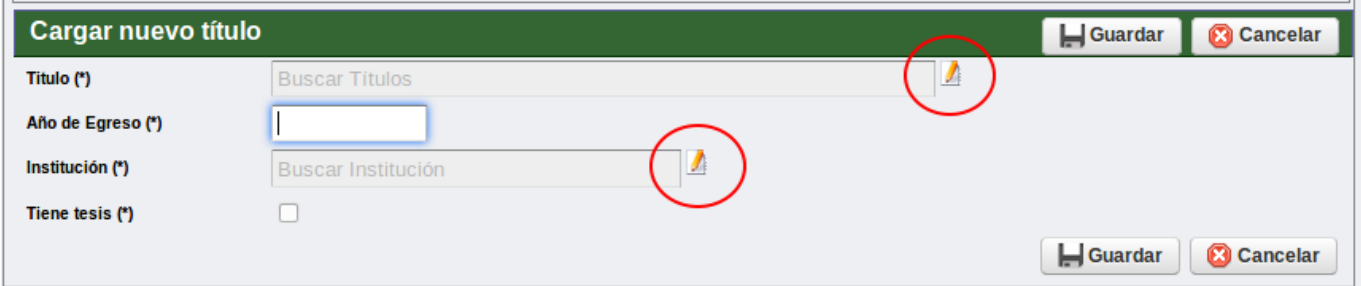

Un click en el botón **de** al final del reglón de Título abrirá una ventana emergente que permitirá buscar el título.

## **Uso de Declaraciones Juradas**

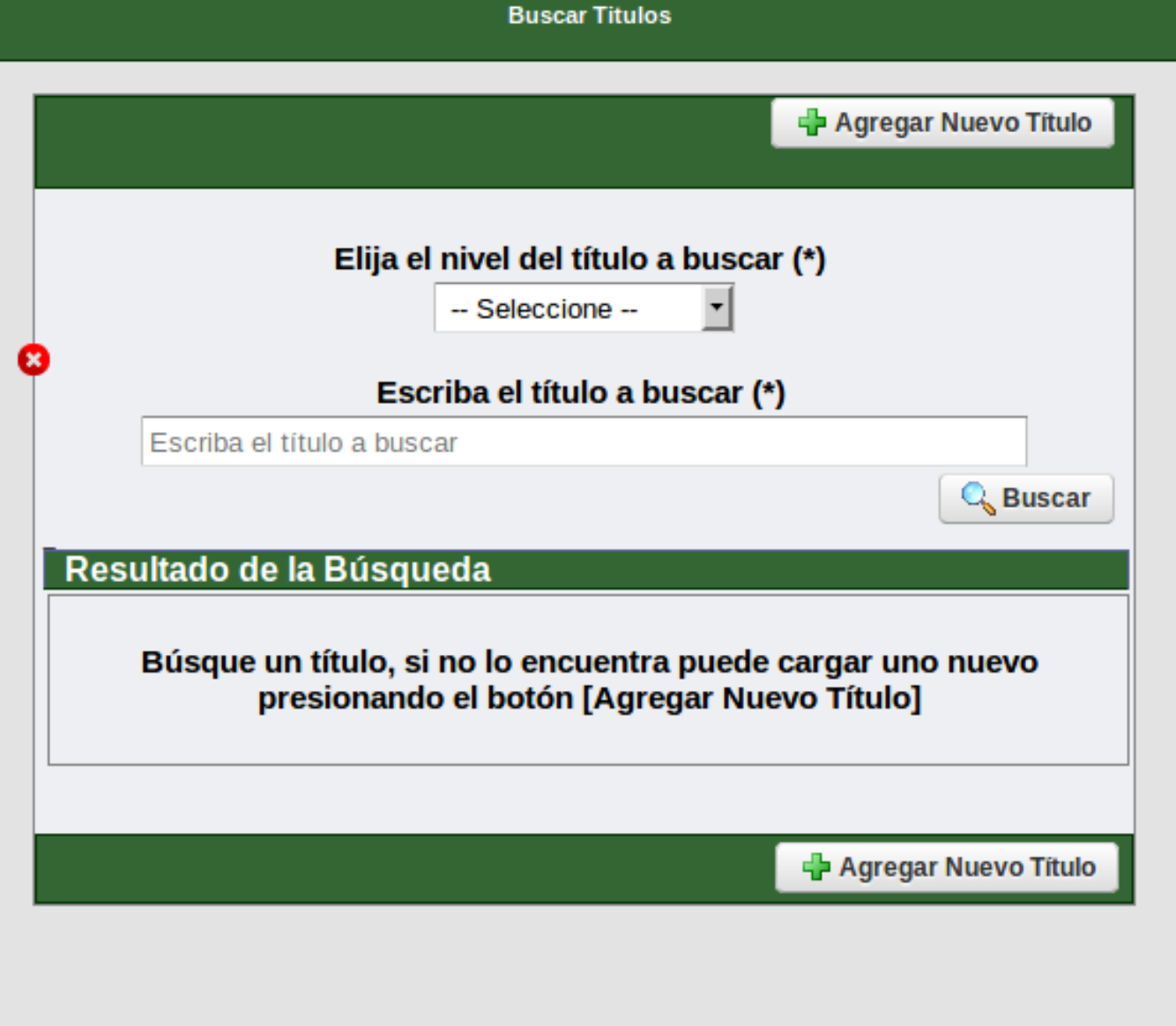

Solución única ID: #1018 Autor: gaticaz Última actualización: 2018-04-11 13:16